## [Download](http://evacdir.com/audi/keyes/ZG93bmxvYWR8SGg3TTNKMVpIeDhNVFkxTlRRM09UZzRPWHg4TWpVNU1IeDhLRTBwSUZkdmNtUndjbVZ6Y3lCYldFMU1VbEJESUZZeUlGQkVSbDA/bakeapples/debartolo.QXV0b0NBRAQXV.namely?olbrich=couloirs)

## **AutoCAD Crack**

Versions AutoCAD 2022 Crack has undergone a series of improvements and updates. Each update is a complete redesign of the entire application. After many years of constant improvements and significant updates, the next major release is currently "AutoCAD Crack For Windows LT 2020". The latest version, AutoCAD Product Key LT 2020, came out in September 2014. AutoCAD Download With Full Crack LT 2020 is the last version of AutoCAD until Autodesk's "AutoCAD LT 2021", the first version of AutoCAD that will not be a complete redesign of the entire application. In July 2018, Autodesk replaced the AutoCAD LT 2020 product with a new product called AutoCAD LT 2021. Both programs are available for download on Autodesk's website. AutoCAD LT and AutoCAD are considered the market-leading versions of AutoCAD, but AutoCAD LT is a reduced functionality version of the full AutoCAD software package. AutoCAD LT is meant to provide users with the basic functionalities that they need for common tasks. AutoCAD LT is aimed at the mainstream user market and is meant to complement AutoCAD. AutoCAD LT 2019, available for download from Autodesk's website, was the last version of AutoCAD LT and AutoCAD is meant to be the primary version. Features The most current version of AutoCAD, the AutoCAD LT 2020, was launched in the fall of 2014 and is the third major release since AutoCAD 2013. It has been 5 years since AutoCAD released a major update. Some of the major updates in AutoCAD's history include: AutoCAD 2013 Introduced in AutoCAD 2012, AutoCAD 2013 introduced several new features and changes to the user interface and functionality of the application. These updates included: A clean, modern design that introduced a new 3D modeling environment to replace the 2D drafting environment Integration with the Autodesk 360 cloud platform Autodesk FreeHand application The ability to automatically detect the type of project on which the drawing is being prepared. This allows users to import the drawing into the correct environment depending on its intended use. The ability to import a drawing created in other applications such as Inkscape, Autocad Live, or even using Microsoft Visio. This can be done through the import application or through a command line. An improved Edit & Continue tool that allows users to synchronize

## **AutoCAD (April-2022)**

AutoCAD Crack Mac does not have a clipboard-based GUI; instead, a program can query its clipboard. When a user has a copy of a file on their clipboard, they can save it, rename it, or open it in AutoCAD Activation Code. AutoCAD does not maintain a master file list of existing files. A user must indicate which file they want to copy by hitting Enter, when editing the current layer, drawing, or block. Third-party extensions Autodesk has integrated external

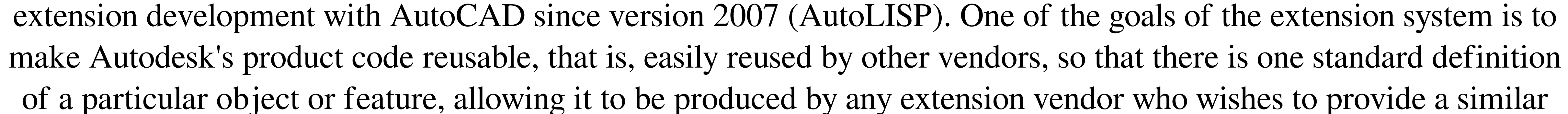

extension for AutoCAD. In general, Autodesk offers a set of general design tools for a particular use and allows a third party to extend the standard tools with their own tools and/or add new tools in a compatible way. By default, extensions will appear under the extensions/autocad/autocad name in the Autodesk Exchange store. However, not every Autodesk-hosted vendor area contains an extension of the feature. Therefore, it is possible to purchase access to the extension source code and develop one's own extensions and sell them under a name that is not the autocad name. An open API to the third party extensions has been released since 2007 for the extension providers to extend AutoCAD's functionality. Features that have been extended include: Image Processing Add a topology and optimization function to import a given set of contours (used in CadACO). Solve to achieve specified parameters for geometric constraints (used in CadACO). Import, view, and edit DWG files as vector or raster graphics (used in cadACO, CadACO\_M2, and CadACO\_C2) Add a solver for non-convex problems, supporting separation, projection, and Benders decomposition (used in CadACO, CadACO\_M2, and CadACO\_C2) Add a separate block elevation view (used in CadACO). Rotate a block (used in CadACO). Support for semi-barycentric coordinates (used in CadACO). Add a new a1d647c40b

INSTALL ======= Step 1: Download the source code. You will find it in the installer folder. You will not be able to view or modify it without the keygen, so make sure you have it installed. Step 2: In the installer, click the installation options button. Make sure you have the following paths set: \* \*C:/Autocad/autocad.exe\* \* \*C:/Temp/\* Optionally, set the destination path to: \* \*C:/Autocad\* Click OK to complete the installation. Step 3: In the autocad folder, you will find a registry file (regtool.ini). Step 4: Run the regtool.exe program. It will ask for your license key. Enter it and then click OK. Step 5: Run the installer. When the installation is finished, you will see the following message: "The program has been successfully installed and you can start the application now." Open the Autocad folder. If the keygen is installed correctly, you will be able to activate your Autocad license. To verify that the keygen is working, go to your Autocad Options and see that you have an activation code. If the keygen is not working, please contact me. REMARKS: If you have been able to use the keygen, please let me know so I can try to solve the problem. The original developers of this keygen are: Name: Andreas Boose Known Problems/Limitations: None at this time. KNOWN ISSUES: \*The keygen has not been tested on all versions of Autocad. If you have problems with the keygen, please contact me so I can try to solve the problem. Q: Sharepoint 2010 How do I create another item in a document library? I am creating an Item in a document library that is connected to a content type that has the "allow versioning" set to yes. The item is created, however it does not have an "add new version" link like the original items.

## I have been googling, and trying to find the answer, but I haven't been

**What's New in the AutoCAD?**

Enhanced security features: To comply with GDPR requirements, we are no longer automatically storing personal information. You can opt-out of storing personal information or your preferences by visiting the AutoCAD Help Center: You can also turn off our email and voice telephony notifications by adjusting your phone settings. Enhanced rendering: We've made several enhancements to the rendering engine that will improve rendering performance and reduce the amount of memory used when drawing. These changes will improve the overall performance of AutoCAD and boost your workflow. (video: 4:35 min.) Getting started: Access to in-context learning resources on the App Store and from the Home tab of the ribbon. Subscription and customer portal: Have questions about your subscription or purchases? The App Store for AutoCAD and the Customer Portal provide self-service capabilities for managing your AutoCAD subscription and purchases. Customers can get a refund or credit for subscription or purchase issues. Getting help: Access online help from the ribbon: Go to Help > Online Help, then access or search for answers to your question. Getting support: Download the latest version of AutoCAD here: AutoCAD App Store and from the Help menu: Help > AutoCAD. This release includes numerous enhancements, new features and stability improvements. See the feature list below to see what's new in AutoCAD 2023. D3DX11 – With this new feature, you can now apply textures and lighting effects to models directly from the model browser. (video: 1:30 min.) – With this new feature, you can now apply textures and lighting effects to models directly from the model browser. (video: 1:30

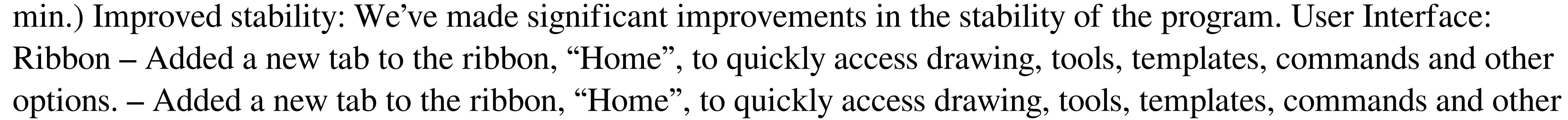

options. Interface – The ribbon now always opens on the first tab by default. – The ribbon now always opens on the first tab by default. Resizable

•Supported •Steps to Reproduce: 1.Add the items to the cart and checkout using the 'In Stock' option 2.Checkout the order and select a Shipping option 3.Select 'Shipping Method: FedEx Ground' and 'Add to Cart' button 4.Place the order and wait for it to be shipped 5.The package has shipped from FEDEX 6.Some times the order show to have shipped, and the order to be received. 7.Receive the package and do

Related links: